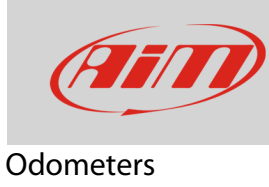

## Odometers management on MXL2

## **Question**:

How can I manage my MXL2 odometers?

## **Answer**:

- Press "MENU", scroll to "Counters" option using "<<" and ">>" buttons: press ""MEM/OK"
- five odometers shows up: one labelled "System" and four labelled "Usr" from 1 to 4
- "System" odometer cannot be modified while the four "Usr" ones can be: activated/stopped and reset

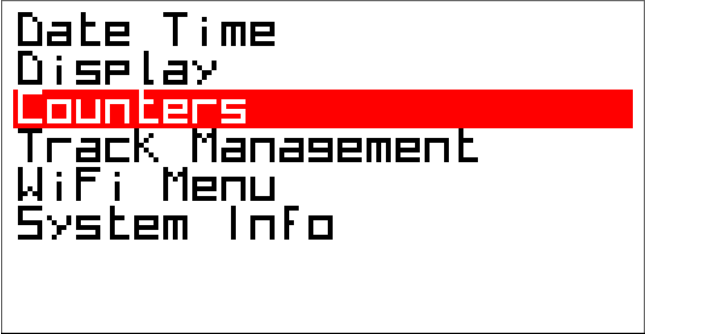

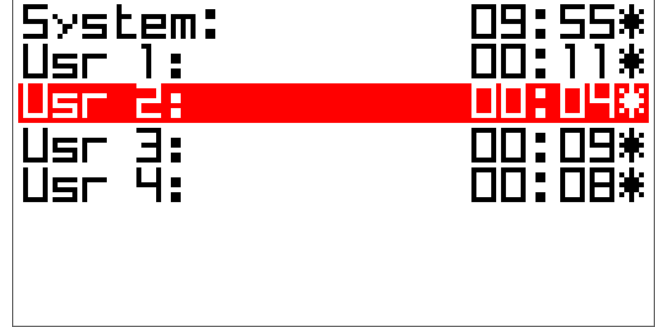

• To reset the odometer select it, scroll to "Clear" option and press "ENTER", the odometer resets as shown for "Usr 2" here below on the right.

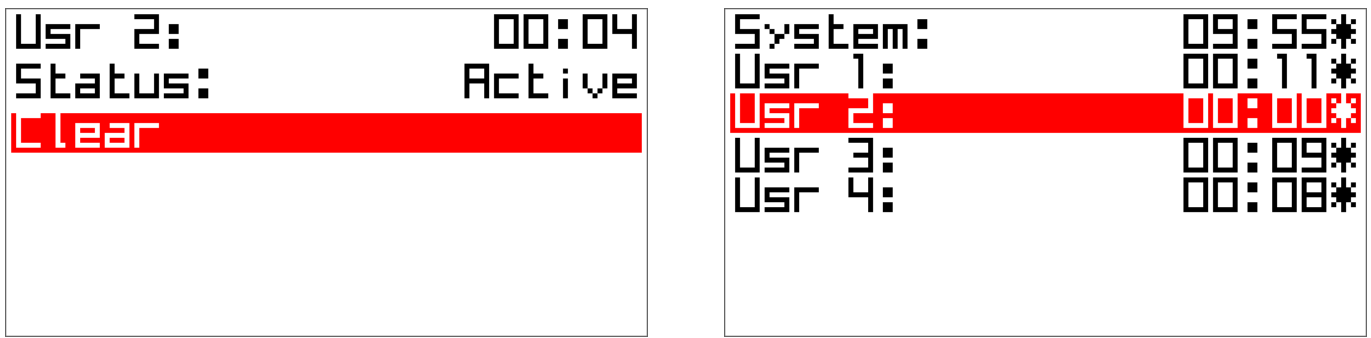

**Please note**: for the device to correctly calculate the travelled distance at least one speed must be enabled and working. The reference speed is the highest one among the six main speeds (GPS, ECU speeds and AiM speed inputs 1 to 4). If any of these speeds is bad configured or doesn't work good, it must be disabled, so that the computation is made using the highest among the working ones.

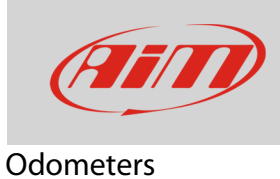

## **Remote Buttons Interface**:

In case your device buttons are in a position that makes them difficult to push you can use AiM Remote Buttons Interface (part number **X08RTN010**).

It features six contacts to connect to six different buttons:

- the first four simulate the four systems buttons
- the fifth turns ON/OFF the backlight
- the sixth resets the first active user odometer.

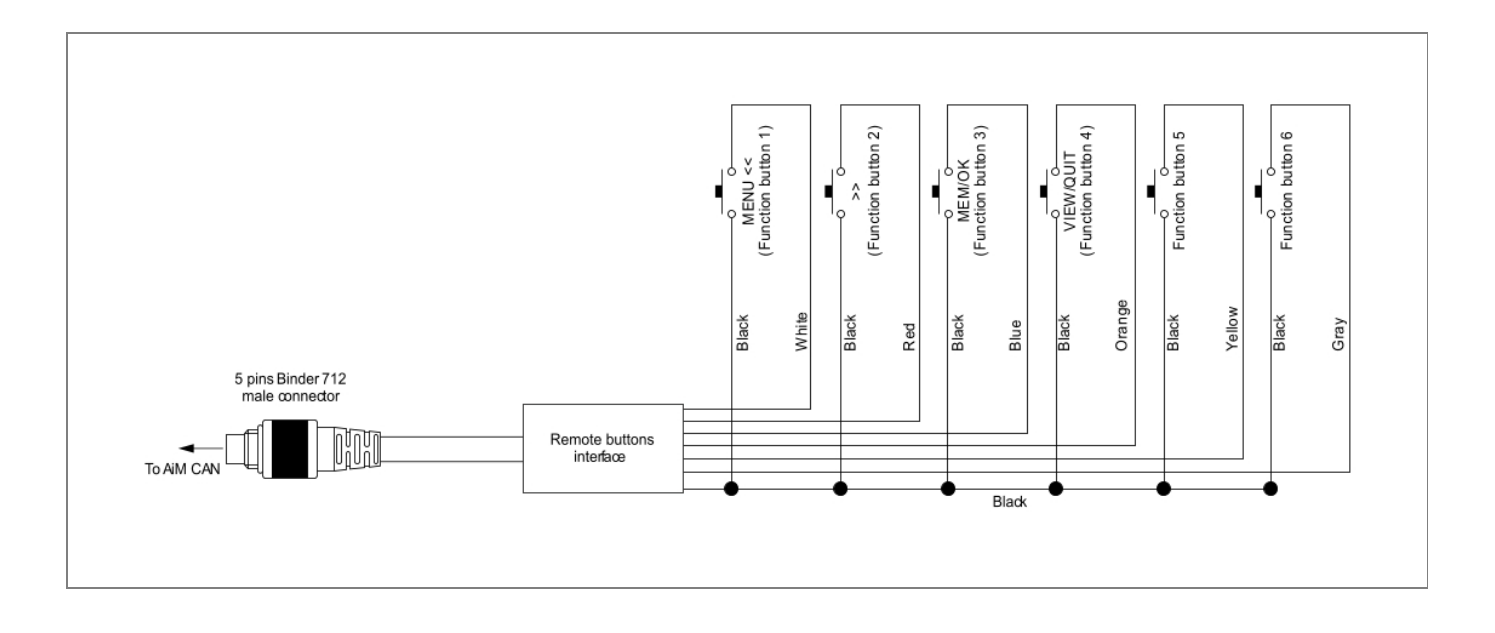